# **Ansible Roles for MCLAG on Junos Documentation**

*Release 0.0.1*

**Damien Garros**

September 19, 2016

#### Contents

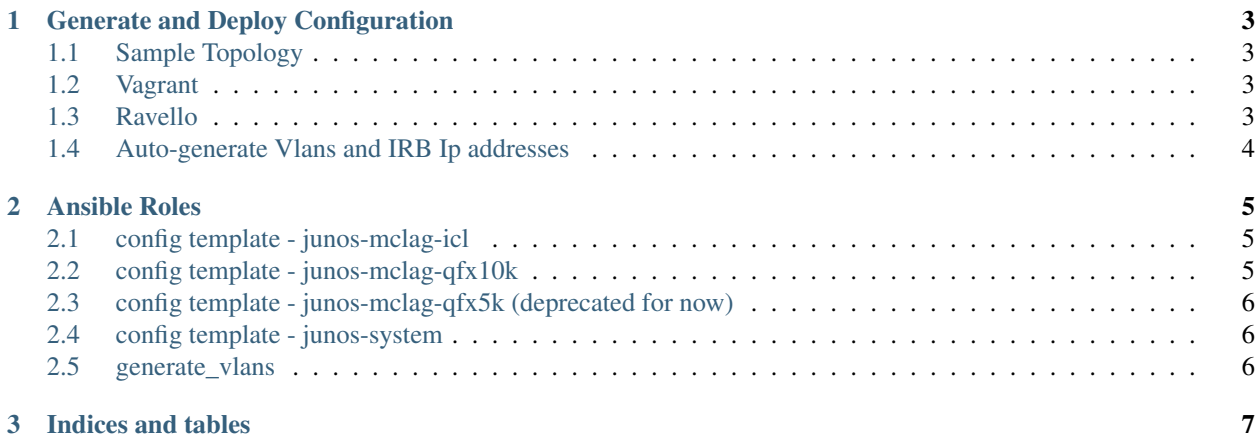

Contents:

#### **Generate and Deploy Configuration**

<span id="page-6-0"></span>Multiple topologies are available as part of this project. - Sample Topology - Vagrant - Ravello (in progress)

# <span id="page-6-1"></span>**1.1 Sample Topology**

The main benefit of the sample-topology is that you can generate configuration even without devices. The generate configuration, you need to excute the following command

ansible-playbook -i sample-topology.yaml pb.conf.all.yaml

### <span id="page-6-2"></span>**1.2 Vagrant**

To be able to generate and deploy all configurations on Vagrant, you need first to start all VMs in vagrant.

vagrant up

Once all VMs are up and running, it's possible to use ansible directly without vagrant.

ansible-playbook -i .vagrant/provisioners/ansible/inventory/vagrant\_ansible\_inventory pb.conf.all.com

#### <span id="page-6-3"></span>**1.3 Ravello**

- 1. Install the ravello-ansible roles
- 2. Make sure you have the right images in your Ravello library
- 3. Create a local *credential* file for Ravello.

Create the tolopogy on Ravello

ansible-playbook -i ravello-inventory.ini pb.rav.create.yaml --forks=1

Deploy the application and start VMs

ansible-playbook -i ravello-inventory.ini pb.rav.deplay.yaml --forks=1

# <span id="page-7-0"></span>**1.4 Auto-generate Vlans and IRB Ip addresses**

ansible-playbook pb.gen.vlans.yaml

#### **Ansible Roles**

<span id="page-8-0"></span>There are severals roles provided as part of this project. Most are used to generate configurations.

### <span id="page-8-1"></span>**2.1 config template - junos-mclag-icl**

Generate the configuration for the ICL/ICCP link.

#### **2.1.1 Default variables**

```
# Automatically calculate an ID (0 or 1) for each device based on the variable "ID"
mclag_id: "{}'_{i}id - ((id//2)*2) }}"
mclag:
 mode: active-active
 iccp_interface: ae1
 icl_interface: ae0
 chassis_id: "{{ mclag_id }}"
 status_control: "{{ 'active' if mclag_id == '0' else 'standby' }}"
  iccp:
   local_ip: "{{ '1.1.1.2' if mclag_id == '0' else '1.1.1.1' }}"
   peer_ip: "{{ '1.1.1.1' if mclag_id == '0' else '1.1.1.2' }}"
  icl:
    description: ICL interface
```
### <span id="page-8-2"></span>**2.2 config template - junos-mclag-qfx10k**

Generate configuration for all MC-AE interfaces.

#### **2.2.1 Default variables**

```
mclag:
 has_l3: false
  iccp:
   minimum_receive_interval: 1000
   minimum_transmit_interval: 1000
   session_hold_time: 50
```
# <span id="page-9-0"></span>**2.3 config template - junos-mclag-qfx5k (deprecated for now)**

## <span id="page-9-1"></span>**2.4 config template - junos-system**

Generate configuration for all base junos configuration: - ntp - dns - login - etc

## <span id="page-9-2"></span>**2.5 generate\_vlans**

**CHAPTER 3**

**Indices and tables**

- <span id="page-10-0"></span>• genindex
- modindex
- search